# ОГЭ по информатике 2023 год

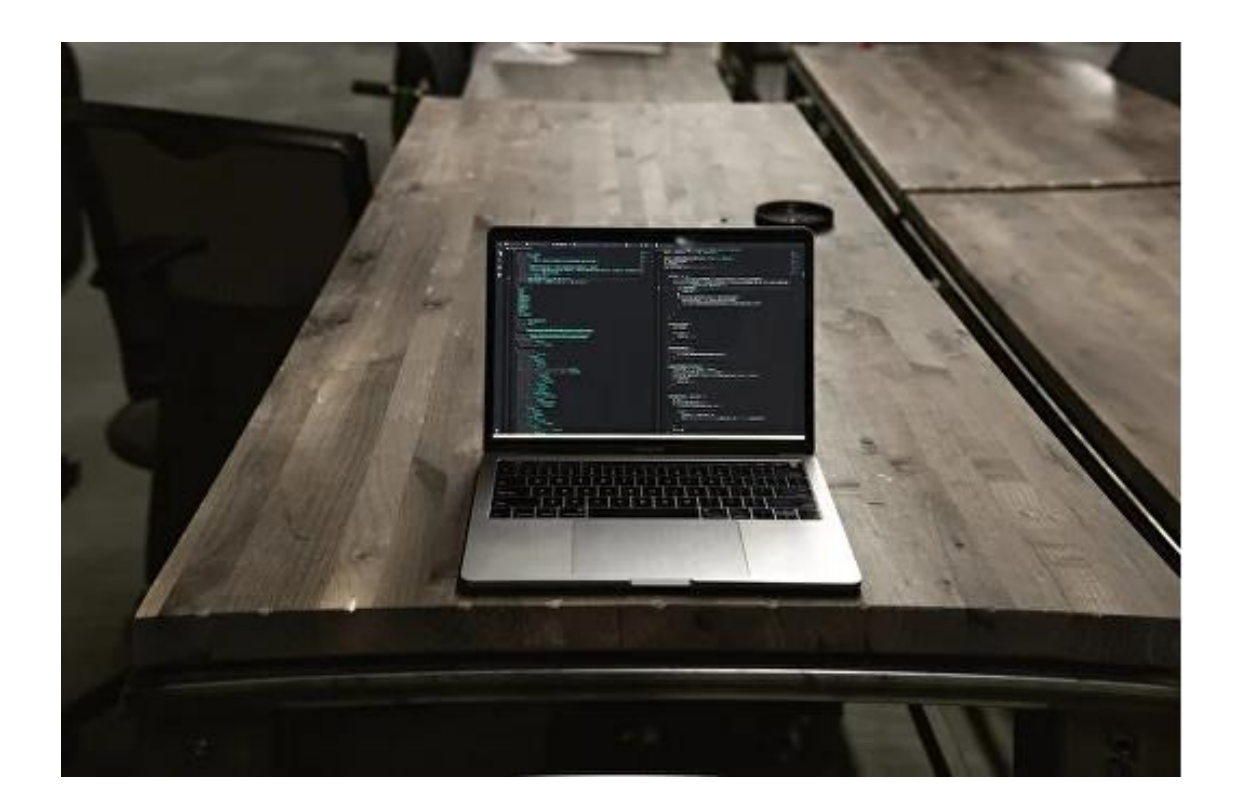

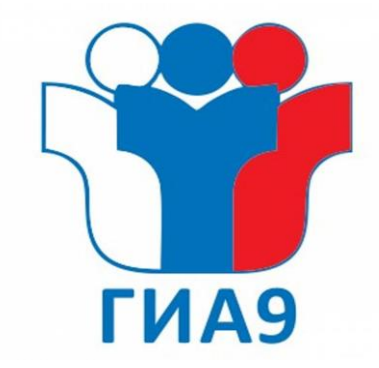

# Особенности КИМ новой модели (с 2019)

- Всего 15 заданий (было 20), из них 5 на компьютере
- 3 задания оцениваются экспертами
- 2 задания альтернативных
- Компьютер используется для выполнений заданий 11, 12, 13, 14, 15

## **В 2023 году в КИМ изменений нет**

## Характеристика структуры и содержания КИМ ОГЭ

- **Часть 1 содержит 10 заданий** с кратким ответом.
- Ответы на задания части 1 даются соответствующей записью в виде натурального числа или последовательности символов (букв или цифр), записанных без пробелов и других разделителей
- **Часть 2 содержит 5 заданий**, для выполнения которых необходим компьютер. Задания этой части направлены на проверку практических навыков использования информационных технологий. В этой части **2 задания с кратким ответом и 3 задания с развёрнутым ответом** в виде файла.

# Распределение заданий КИМ ОГЭ по уровням сложности

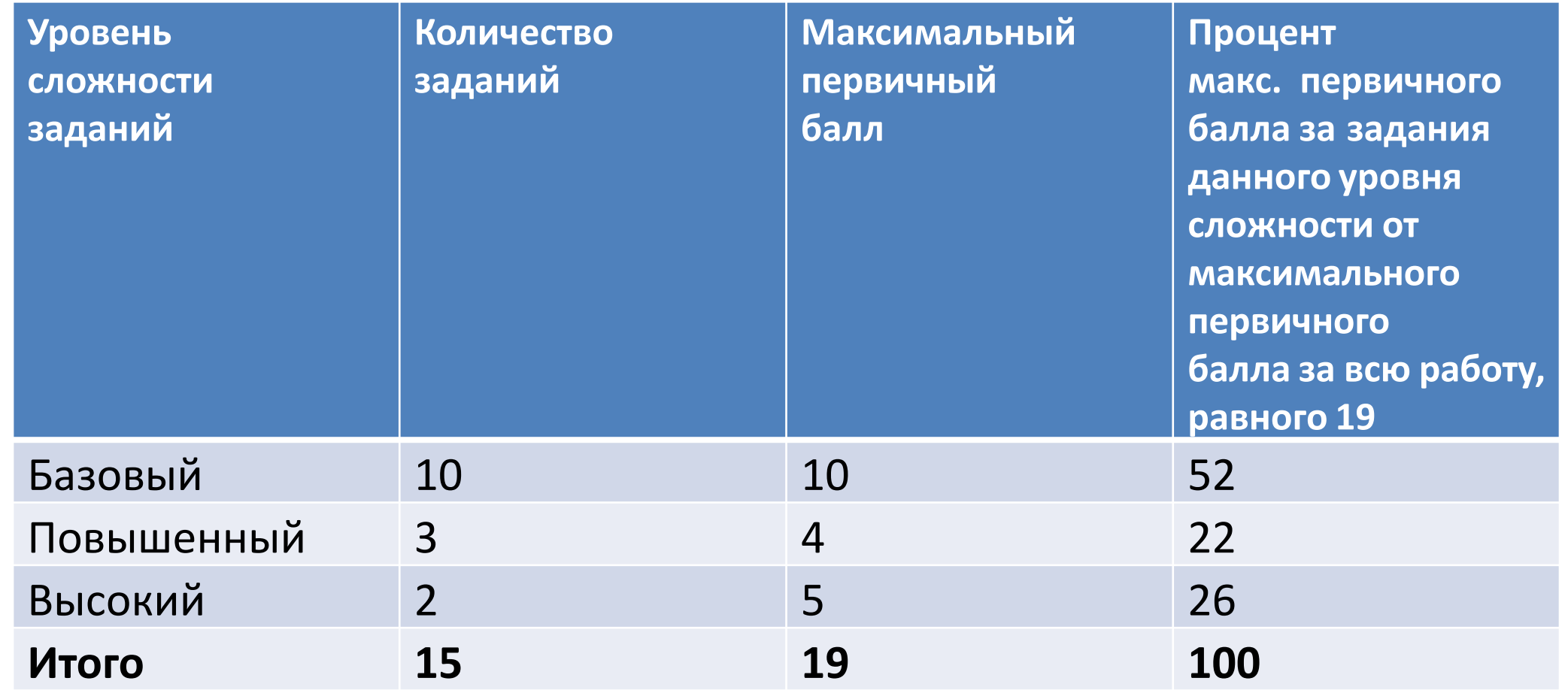

# Система оценивания отдельных заданий

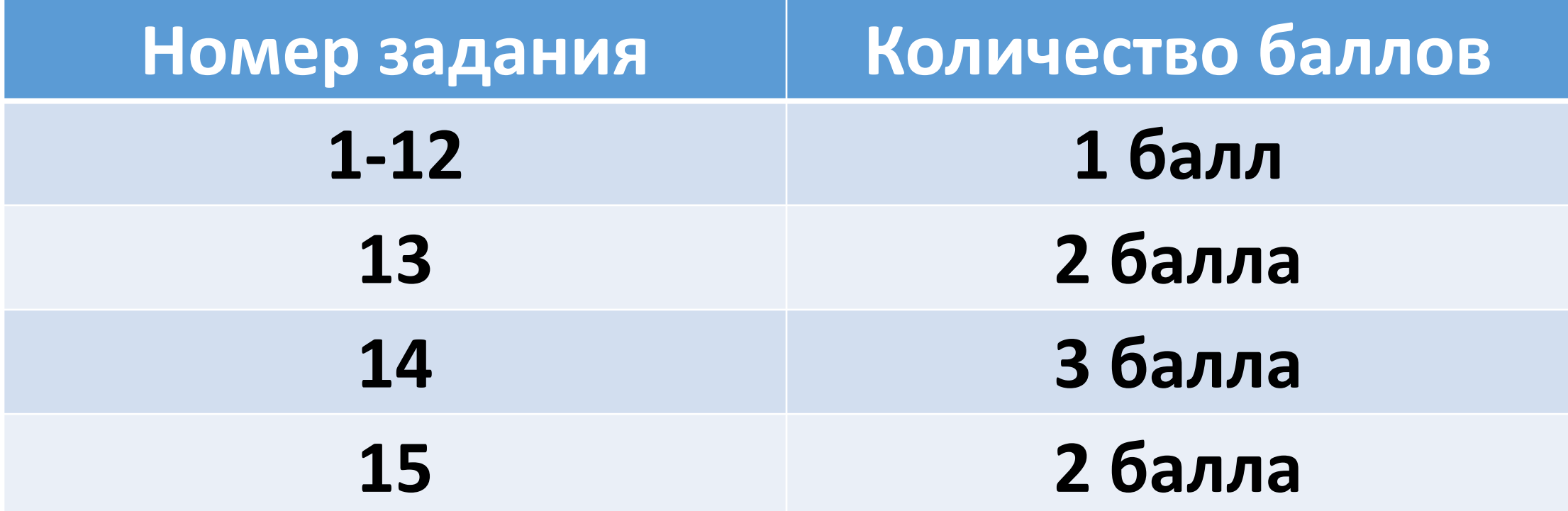

# Перевод балла в пятибальную оценку

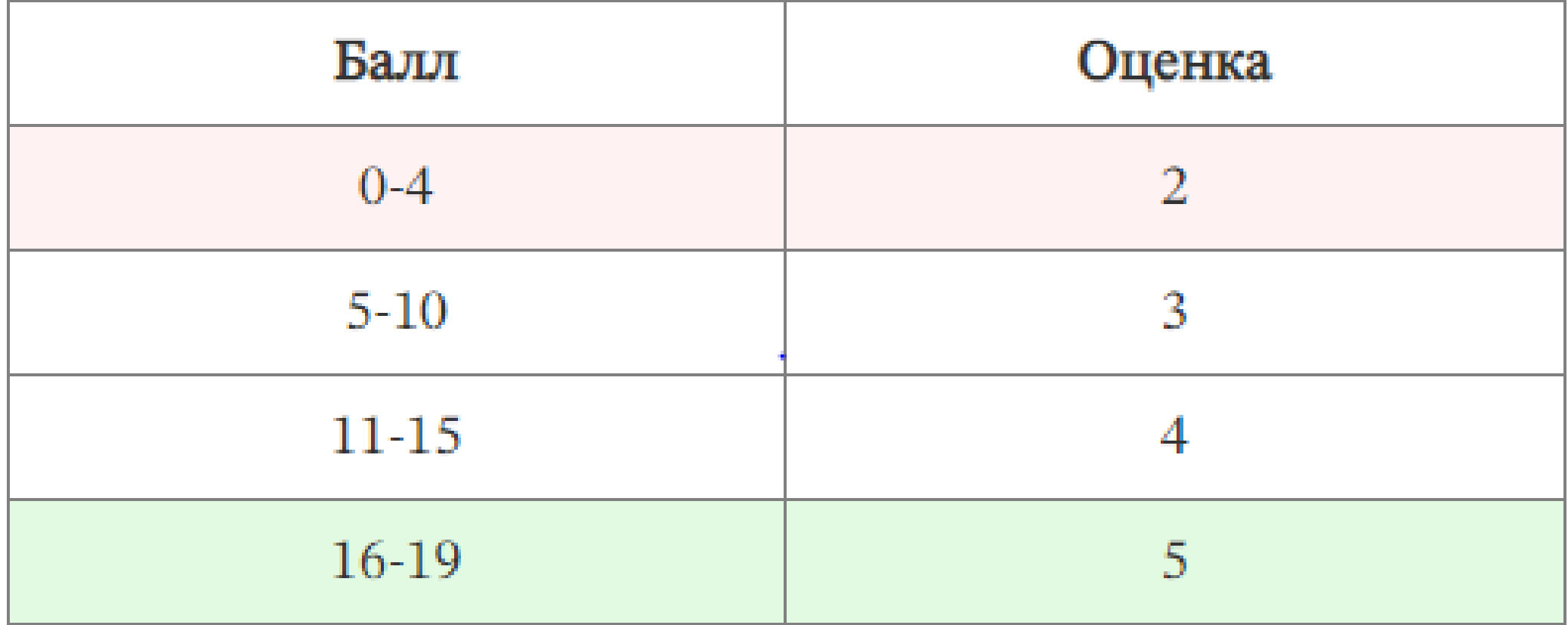

## Продолжительность ОГЭ по информатике

# •На выполнение всей работы отводится **2 часа 30 минут (150 минут)**.

*Рекомендуемое время на выполнение заданий части 1 – 30 минут, на выполнение заданий части 2 – 2 часа (120 минут).*

# Дополнительные материалы и оборудование

Задания части 2 выполняются на компьютере. На компьютере должны быть установлены знакомые экзаменуемым программы.

Для выполнения задания 13.1 необходима программа для работы с презентациями.

Для выполнения задания 13.2 необходим **текстовый процессор**.

Для выполнения задания 14 необходима программа для работы с электронными таблицами.

Задание 15.1 предусматривает разработку алгоритма для **исполнителя** «Робот». Для выполнения задания 15.1 рекомендуется использование учебной<br>среды исполнителя «Робот». При отсутствии учебной среды исполнителя «Робот» решение задания 15.1 записывается в простом текстовом редакторе.

Задание 15.2 предусматривает запись алгоритма на универсальном языке программирования. В этом случае для выполнения задания необходима система программирования, используемая при обучении.

Решением каждого задания части 2 является отдельный файл, подготовленный в соответствующей программе (текстовом редакторе или электронной таблице). Экзаменуемые сохраняют данные файлы в каталог под именами, указанными техническим специалистом.

# Элементы содержания

- Задание 1 Единицы измерения информации, кодировки текста
- Задание 2 Однозначность кода
- Задание 3 Логические выражения
- Задание 4 Кратчайший путь в графе
- Задание 5 Линейные алгоритмы для простейших исполнителей
- Задание 6 Результат выполнения программы для набора исходных значений
- Задание 7 Алгоритм построения URL (адресация в Интернет)
- Задание 8 Диаграммы Эйлера-Венна
- Задание 9 Количество путей в графе
- Задание 10 Системы счисления
- Задание 11 Контекстный поиск в текстовых документах
- Задание 12 Подсчет файлов в каталоге

## Примеры задания 3

• Определите наибольшее трехзначное число *x*, для которого истинно логическое выражение: **НЕ** (*x* оканчивается на 3) **И НЕ** (*x* > 115)

**Ответ: 115**

**Ответ: 75**

• Определите количество натуральных двузначных чисел *x*, для которых **ложно** логическое выражение: **НЕ** (*x* четное) **И НЕ** (*x* > 39)

### Пример задания 5

У исполнителя Альфа две команды, которым присвоены номера:

#### **1. прибавь 1;**

#### **2. умножь на b**

 $(b -$  неизвестное натуральное число;  $b \ge 2$ ). Выполняя первую из них, Альфа увеличивает число на экране на 1, а выполняя вторую, умножает это число на *b*. Программа для исполнителя Альфа — это последовательность номеров команд. Известно, что программа 11211 переводит число 6 в число 82. Определите значение *b*.

# Пример задания 8

В языке запросов поискового сервера для обозначения логической операции «ИЛИ» используется символ «|», а для обозначения логической операции «И» - символ «&». В таблице приведены запросы и количество найденных по ним страниц некоторого сегмента сети Интернет.

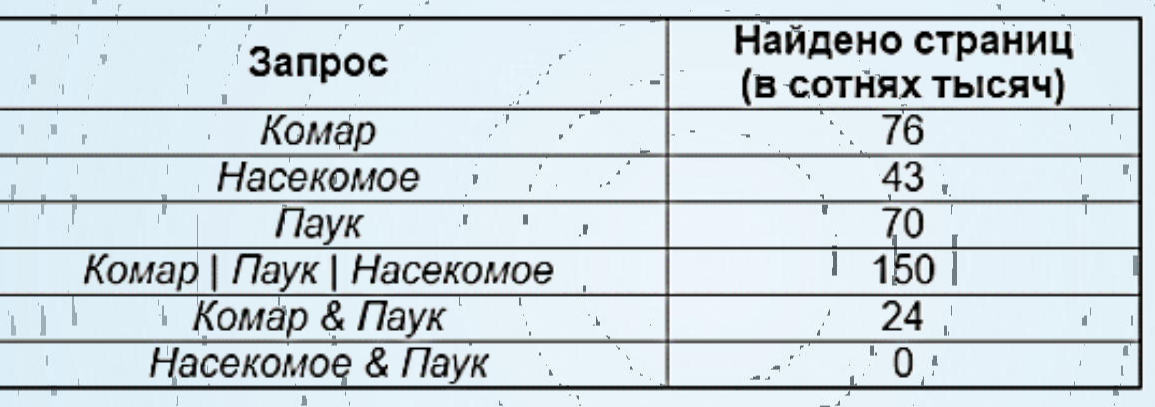

Какое количество страниц (в сотнях тысяч) будет найдено по запросу

Комар & Насекомое?

Ответ: 15

Используя информацию и иллюстративный материал, содержащийся в каталоге DEMO-13, создайте презентацию из трёх слайдов на тему «Бурый медведь». В презентации должны содержаться краткие иллюстрированные сведения о внешнем виде, образе жизни и среде обитания бурых медведей. Все слайды должны быть выполнены в едином стиле, каждый слайд должен быть озаглавлен.

Презентацию сохраните в файле, имя которого Вам сообщат организаторы экзамена.

#### Требования к оформлению презентации

- 1. Ровно три слайда без анимации. Параметры страницы (слайда): экран (16:9), ориентация альбомная.
- 2. Содержание, структура, форматирование шрифта и размещение изображений на слайдах:
- первый слайд титульный слайд с названием презентации, в подзаголовке<br>титульного слайда в качестве информации об авторе презентации указывается идентификационный номер участника экзамена;
- второй слайд основная информация в соответствии с заданием, размещённая по образцу на рисунке макета слайда 2:
	- заголовок слайда;
	- два блока текста;
	- два изображения;
- третий слайд дополнительная информация по теме презентации, размещённая по образцу на рисунке макета слайда 3:
	- заголовок слайда;
	- три изображения;
	- три блока текста.

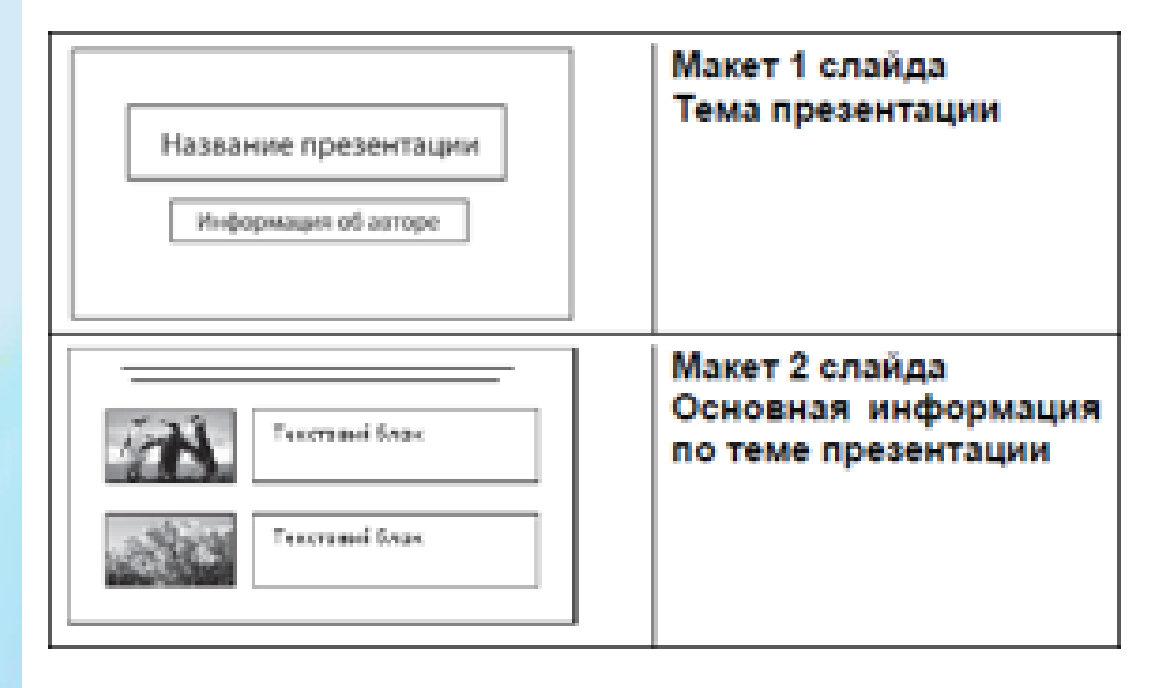

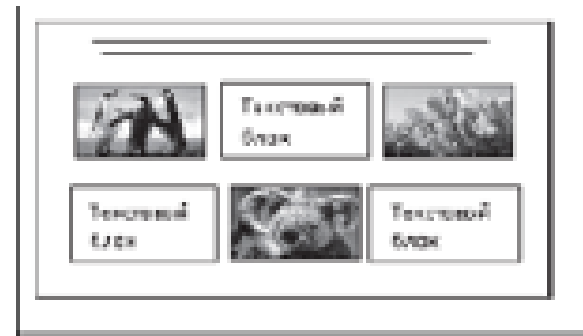

Макет 3 слайда Дополнительная информация по **TOMO** презентации

В презентации должен использоваться единый тип шрифта. Размер шрифта: для названия презентации на титульном слайде -40 пунктов; для подзаголовка на титульном слайде и заголовков слайдов - 24 пункта; для подзаголовков на втором и третьем слайдах и для основного текста – 20 пунктов.

Текст не должен перекрывать основные изображения или сливаться с фоном.

#### Пример задания 13.1. Критерии оценивания

Представлена презентация из 3-х слайдов по заданной теме, 2 балла соответствующая условию задания по структуре, содержанию и форме.

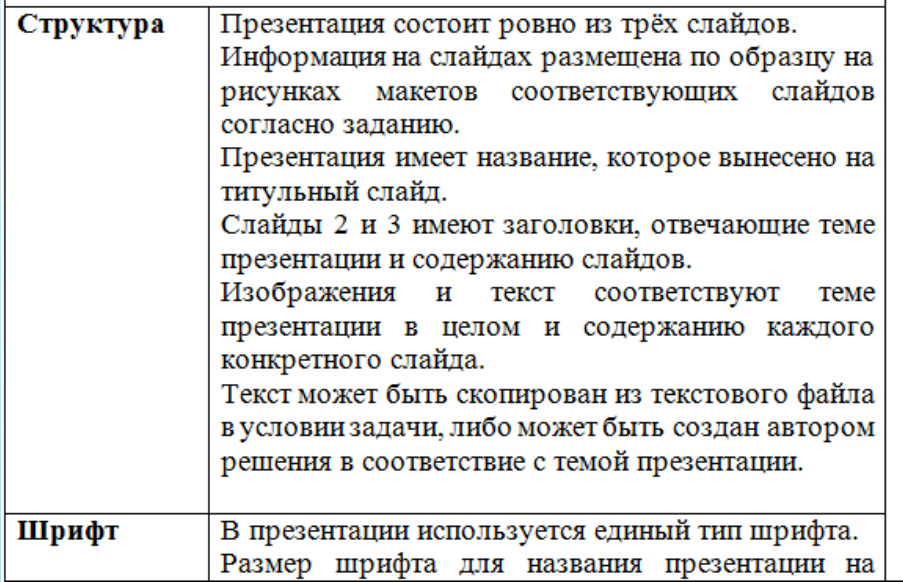

титульном слайде - 40 пт., для подзаголовка на титульном слайде и заголовков слайдов - 24 пт., для подзаголовков на втором и третьем слайдах и лля основного текста - 20 пт. Текст не перекрывает основные изображения, не сливается с фоном. Изображения Изображения размещены на слайдах согласно

заданию, соответствуют содержанию слайдов. Изображения не искажены при масштабировании (пропорции сохранены). Допускается кадрирование изображений. Изображения не перекрывают текст или заголовок, не перекрывают друг друга

Представлена презентация из 3-х слайдов, при этом и второй, и 1 балл третий слайд содержат иллюстрации и текстовые блоки, соответствующие заданной теме. В презентации допущено не суммарно более одной ошибки в структуре слайда или выборе шрифта или при размещении изображений. Однотипные ошибки считаются за одну систематическую. Представлена презентация из 2-х слайдов по заданной теме, в которой нет ошибок по структуре, выбору шрифта или при

размещении изображений Не выполнены условия, соответствующие критериям на 2 или 1 0 баллов балл.

Максимальный балл

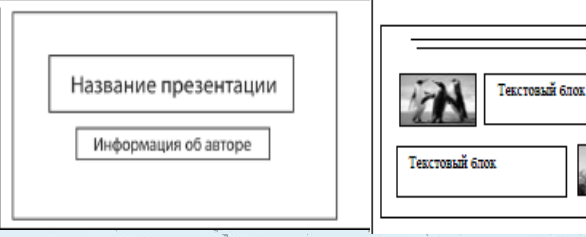

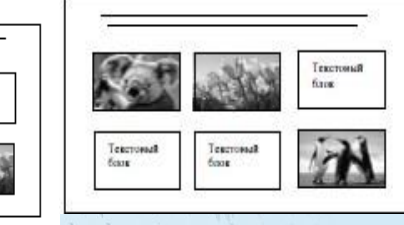

Используя информацию и иллюстративный материал, содержащийся в каталоге<br>DEMO-13, создайте презентацию из трёх слайдов на тему «Коала».

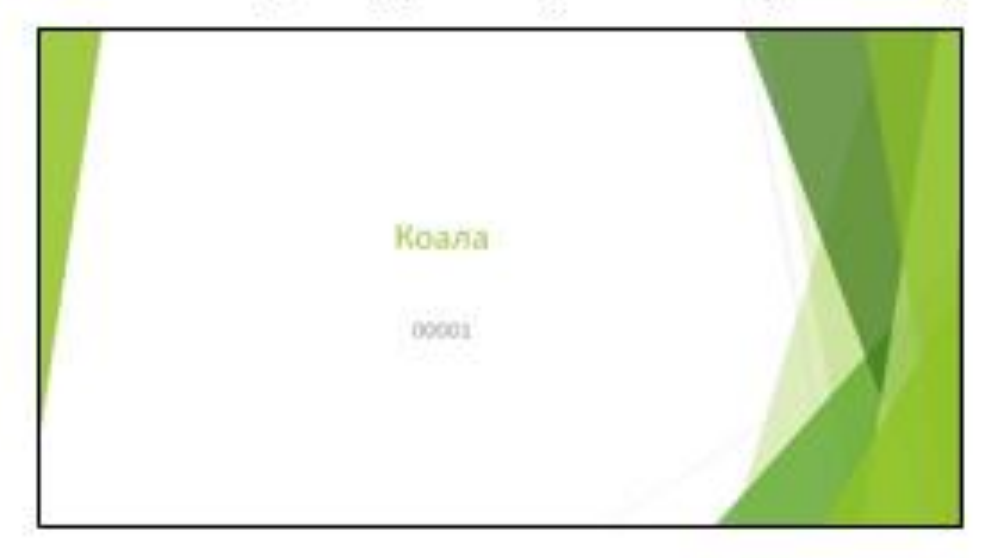

#### KIS 18646 KOATMT

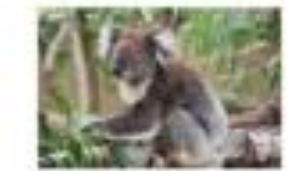

Equition strates nowboar no aportative tracers discussiones родственников), но имеют более густой мех (мягкий и толщиной 2-3 см), более крупные уши, более длинные администи. У кралы имеются больших острых кого. помогающие ему с конденнам по стволам диревьев. Вне модель ARENADVETOR ET OKONO 34 AT KINITINGVO CANNUA E KITA JUS MEMMERINO 3

er seferazioli catera e cesepa. Едминисты кода приспособлены к пашных. Все пальцы REDAÇINAK ABR KEMBOLIKOTOR RODONAMA KOFFEANA, BIZ BREпозволяет живопому эффиктивно обхазучивать ветви деревьев ananas corra a ragitarno asserse

#### Reare Cran. Phascolarztos cinereur e- exa dyshianus. oficianum i Ascipanni. Lancianum современный представитель семейник навликов IPhasoplanticlas) vs crowas anyons. Will invienne (Diprotodontia)

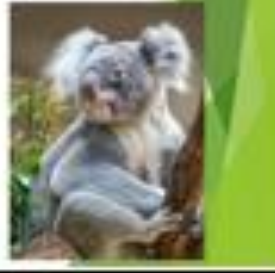

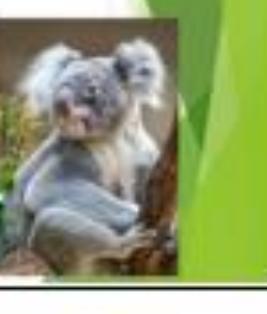

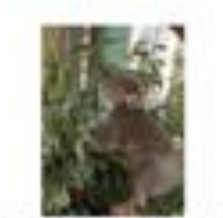

- Комлы ходят на всех четырёх worax ripe intabilie ino sew.re, a детёныцы целляются за спину **AGETWOOD**
- Koana: odurino septialista, vol CERLIA MOVE ASSESSED DIRING громкий призывный хрик. **Administration of Electricity**

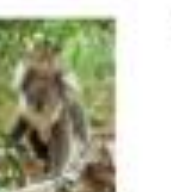

Интересные факты в квалах

RONAUXOT H3 /MCTune 24K/MMRTDK & TEXING HIS DOOR HIS AVAITMENT. **Real1 Tolero & Reproductive** засух и во время болевны. Ч восполнить дефицит минеральные **BRIDEITA** 

• Всю необходимую влагу враже

a opravistive, vosita speva of **BORNMINI ROBULECT MINUTED** 

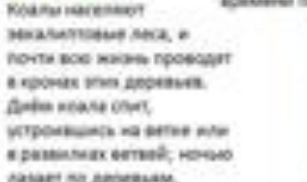

*<u>Chang Come</u>* 

#### По критериям оценка 2 балла

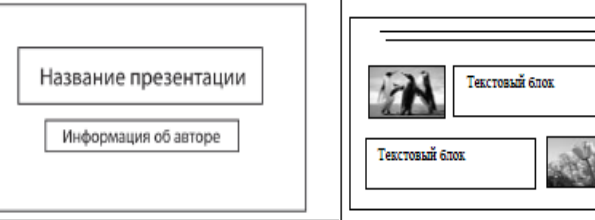

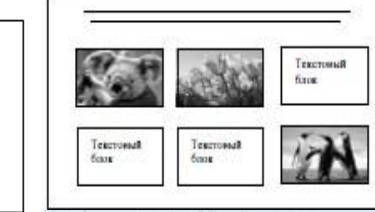

Используя информацию и иллюстративный материал, содержащийся в каталоге<br>DEMO-13, создайте презентацию из трёх слайдов на тему «Рысь».

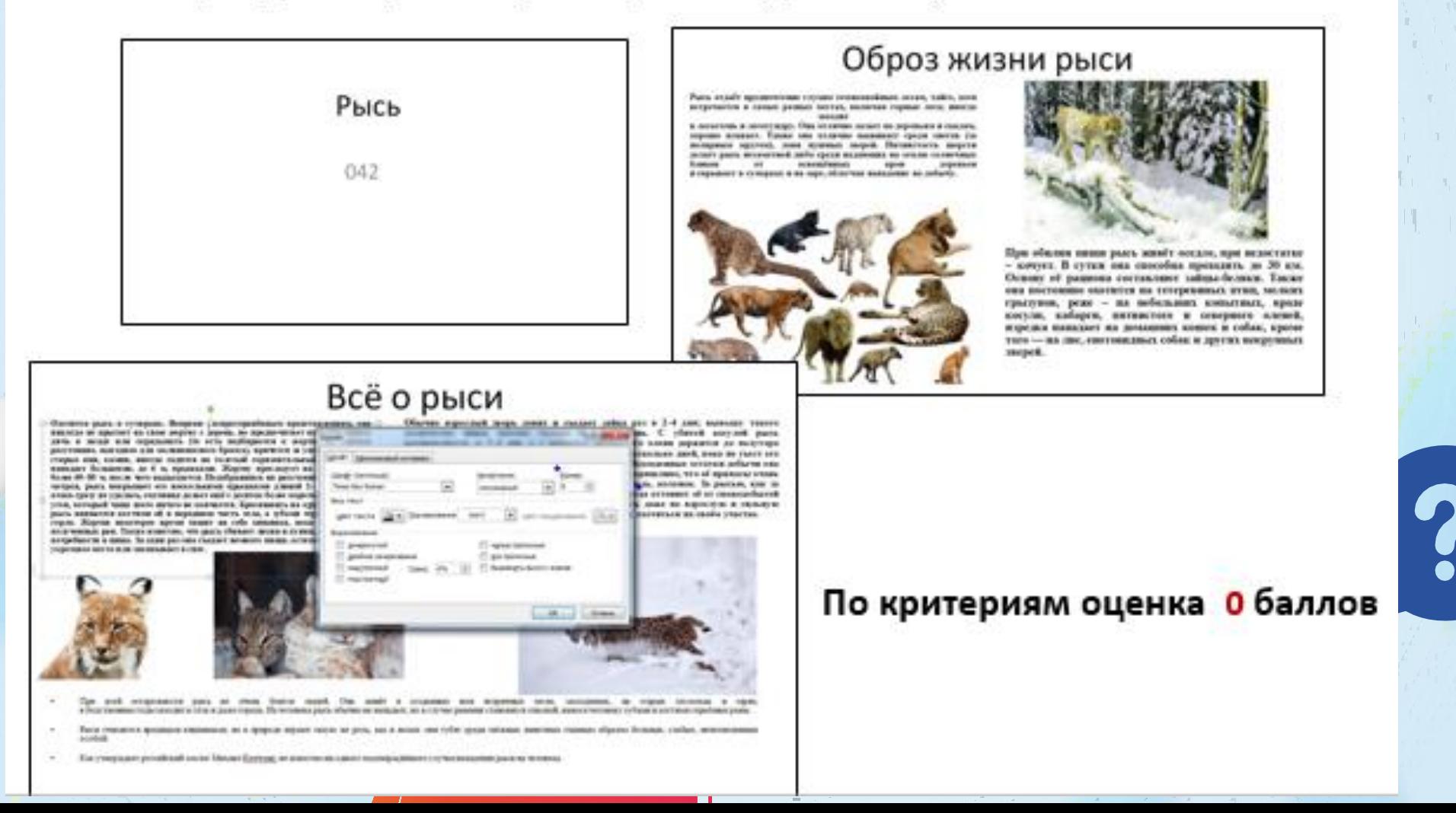

Создайте в текстовом редакторе документ и напишите в нём следующий текст, точно воспроизведя всё оформление текста, имеющееся в образце. Данный текст должен быть написан шрифтом размером 14 пунктов. Основной текст выровнен по ширине, первая строка абзаца имеет отступ в 1 см. В тексте есть слова, выделенные полужирным шрифтом, курсивом или подчёркиванием. При этом допустимо, чтобы ширина Вашего текста отличалась от ширины текста в примере, поскольку ширина текста зависит от размера страницы и полей. В этом случае разбиение текста на строки должно соответствовать стандартной ширине абзаца. Текст сохраните в файле, имя которого Вам сообщат организаторы экзамена.

> Углерод - один из химических элементов таблицы Менделеева. На Земле в свободном виде встречается в виде алмазов и графита, а также входит в состав многих широко известных природных соединений (углекислого газа, известняка, нефти). В последние годы учёные нскусственным путём получили новую структуру углерода (графен).

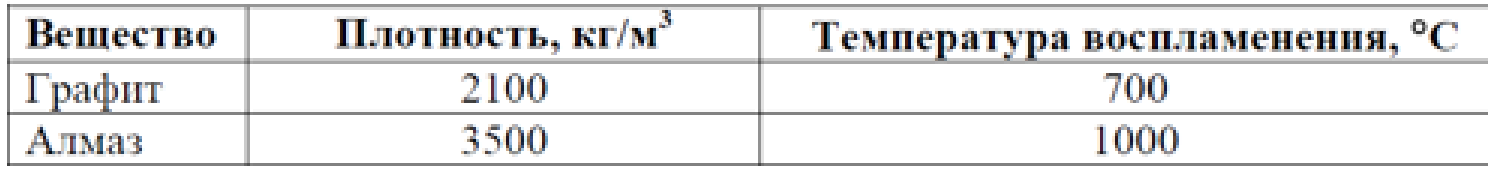

## Пример задания 13.2. Критерии

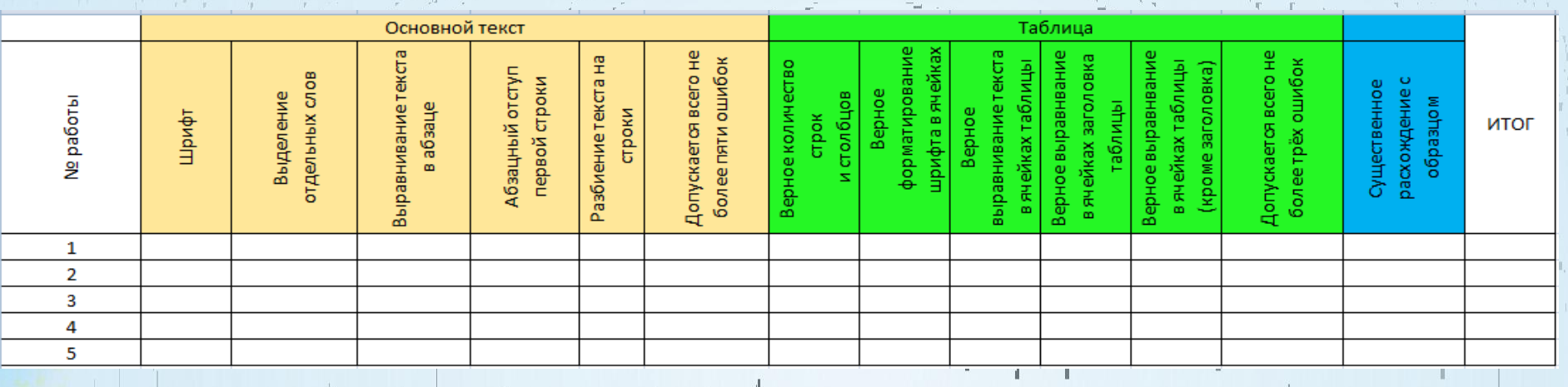

#### **Основной текст Таблица**

При выполнении каждого элемента задания (основного текста или таблицы) допущено не более трёх нарушений требований

верно выполнен основной текст количество ошибок превышает три, либо таблица отсутствует

отсутствует основной текст либо количество ошибок в основном тексте превышает три Выполнена верно

#### **Оценка 2 балла**

 $\rightarrow$  Кюрий (лат. *Curium (Cm)* – 96-й элемент таблицы Менделеева, синтезированный трансурановый элемент.

- После завершения работ, связанных с плутонием, внимание исследователей Металлургической лаборатории было обращено на синтез и идентификацию новых трансурановых элементов. В этой работе участвовали-Г. Сиборг, А. Гиорсо, Л.О. Морган и Р.А. Джеймс. На протяжении довольно длительного периода синтезировать и идентифицировать элементы №95 и № 96 не удавалось потому, что предполагалось, что они будут иметь сходство с плутонием и довольно легко окисляться до шестивалентного состояния. Но в 1944 году, когда было установлено, что эти элементы являются аналогами лантаноидов и входят в особую труппу, называемую актиноидами, открытие состоялось. Первым, в 1944 году, был открыт кюрий. Его получили прибомбардировке<sup>239</sup>Pu·α-частицами.¶

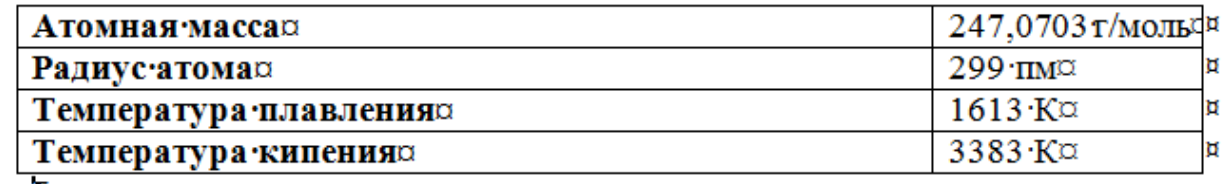

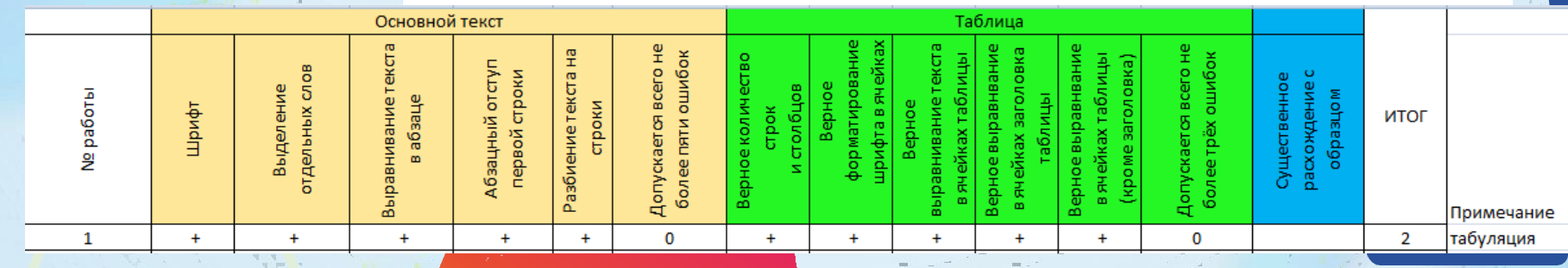

Углерод - один из химических элементов таблицы Менделеева. На

Земле в свободном виде встречается в виде алмазов и графита, а также

состав многих широко известных природных соединений входит в

известняка, нефти). В последние годы учёные (углекислого газа,

искусственным путём получили новую структуру углерода (графен).

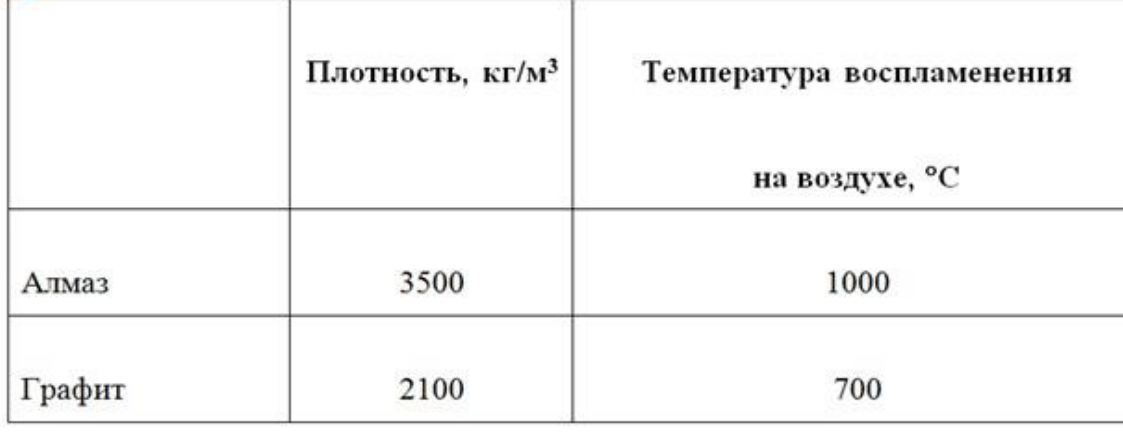

Углерод - один из химических элементов таблицы Менделеева. На Земле в свободном виде встречается в виде алмазов и графита, а также входит в состав многих широко известных природных соединений (углекислого газа, известняка, нефти). В последние годы учёные искусственным путём получили новую структуру углерода (графен).

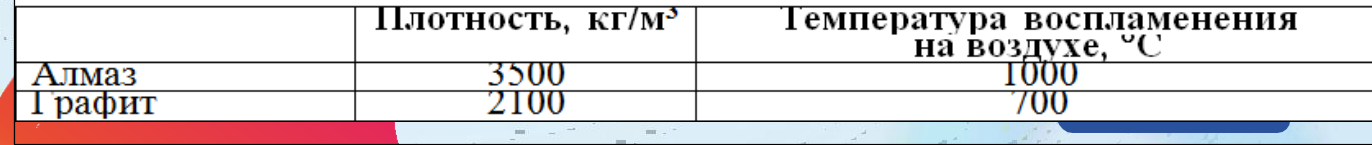

#### Оценка 1 балл

#### Пример задания 14

электронную таблицу внесли данные о тестировании учеников по в выбранным ими предметам.

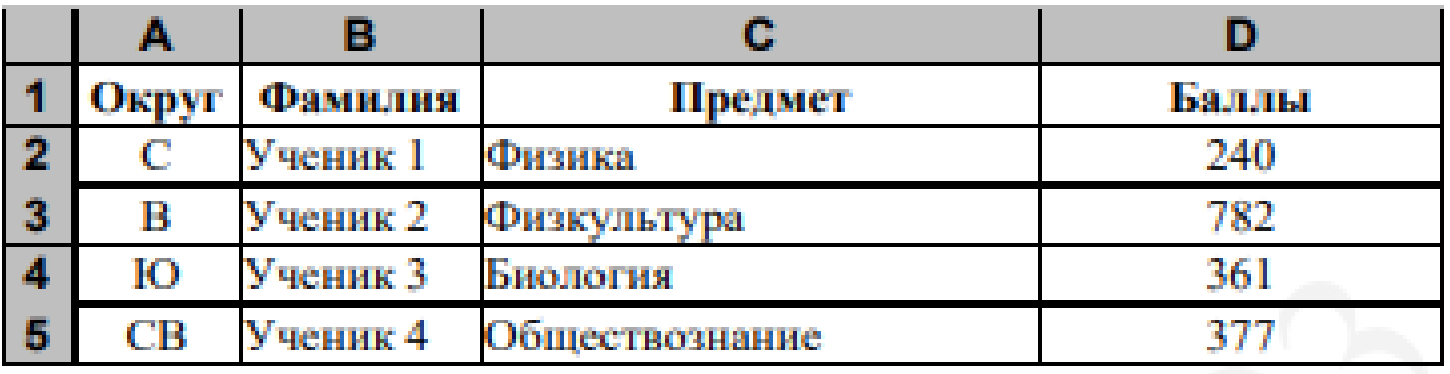

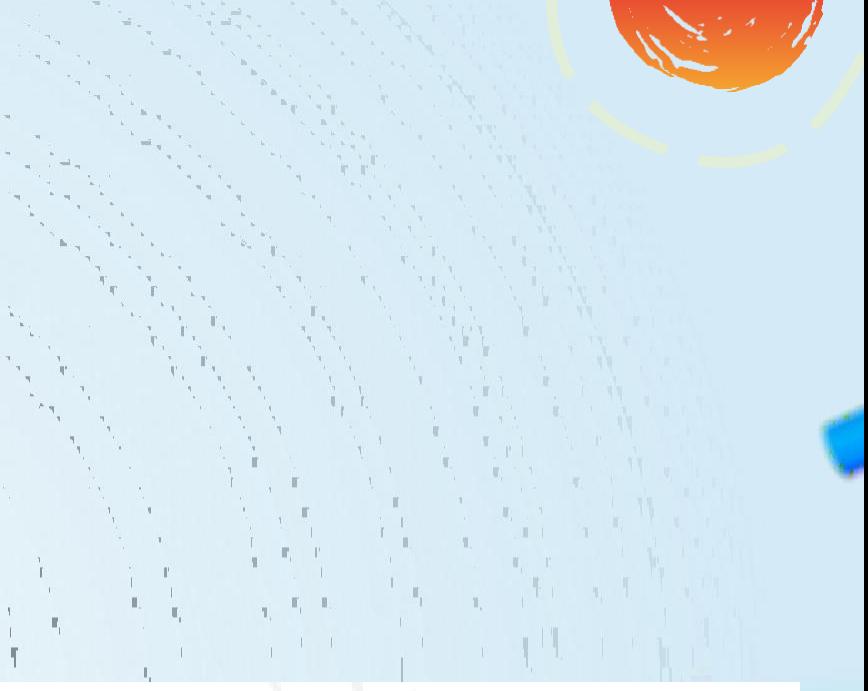

В столбце А записан код округа, в котором учится ученик; в столбце В-

код фамилии ученика; в столбце С - Откройте файл с данной электронной таблицей (расположение файла Вам сообщат организаторы экзамена). На основании данных, содержащихся в столбце D - тестовый балл. в этой таблице, выполните задания. Всего в электронную таблицу были внесені

м.

**Contract Contract Contract** 

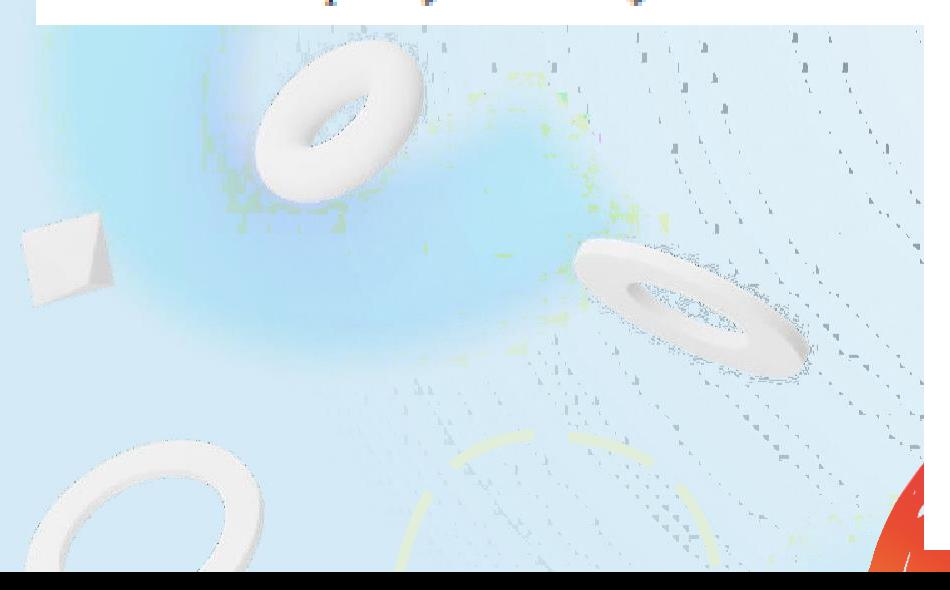

- 1. Сколько учеников, которые проходили тестирование по информатике, набрали более 600 баллов? Ответ запишите в ячейку Н2 таблицы.
- 2. Каков средний тестовый балл учеников, которые проходили тестирование по информатике? Ответ запишите в ячейку НЗ таблицы с точностью не менее двух знаков после запятой.
- 3. Постройте круговую диаграмму, отображающую соотношение числа участников тестирования из округов с кодами «В», «Зел» и «З». Левый верхний угол диаграммы разместите вблизи ячейки G6. В поле присутствовать (обозначение диаграммы должны легенда соответствия данных определённому сектору диаграммы) и числовые значения данных, по которым построена диаграмма.

the control of the control of the control of the control of the control of the control of the control of the control of the control of the control of the control of the control of the control of the control of the control

#### Пример задания 15

Напишите для Робота алгоритм, закрашивающий все клетки, расположенные непосредственно ниже горизонтальной стены и левее вертикальной стены, кроме клетки, в которой находится Робот перед выполнением программы. Проходы должны остаться незакрашенными. Робот должен закрасить только клетки, удовлетворяющие данному условию. Например, для приведённого выше рисунка Робот должен закрасить следующие клетки (см. рисунок).

15.2

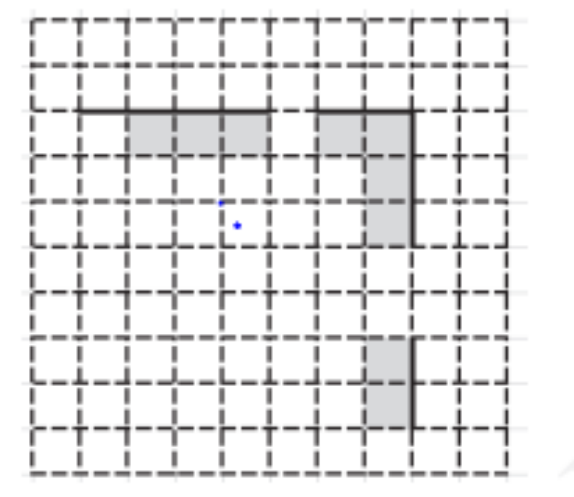

При исполнении алгоритма Робот не долж алгоритма должно завершиться. Конечное раст произвольным.

Алгоритм должен решать задачу для любого до и любого расположения и размера проходов вн Напишите программу, которая в последовательности натуральных чисел определяет количество чисел, кратных 4, но не кратных 7. Программа получает на вход количество чисел в последовательности, а затем сами числа. В последовательности всегда имеется число, кратное 4 и не кратное 7. Количество чисел не превышает 1000. Введённые числа не превышают 30 000.

Программа должна вывести одно число: количество чисел, кратных 4, но не кратных 7.

#### Пример работы программы:

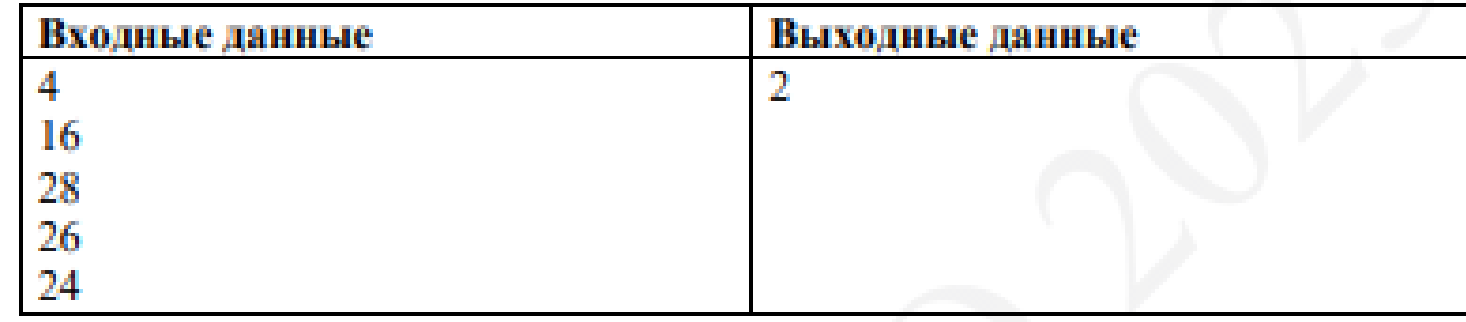

# Правила заполнения бланков и сохранения файлов № 13, 14, 15

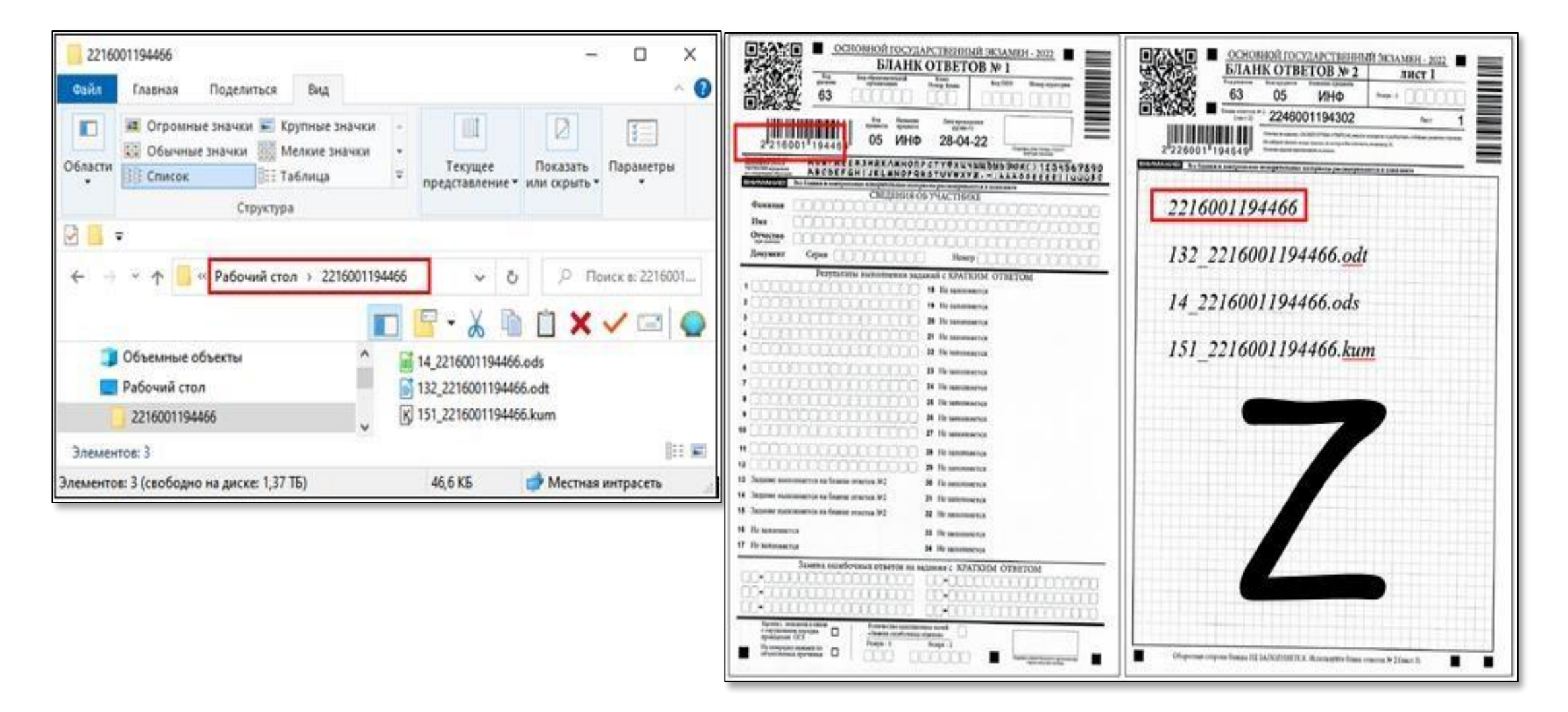

#### При окончании экзамена участник:

- сдаёт организаторам:
	- $\blacksquare$  КИМ;
	- Бланк ответов №1;
	- Бланк ответов №2 (Лист 1 и Лист 2);
	- Черновик.
- должен заполнить поля формы ИКТ-5.1:
	- записать штрих-код Бланка ответов № 1;
		- отметить номера практических заданий, которые были выполнены;
		- поставить свою подпись.

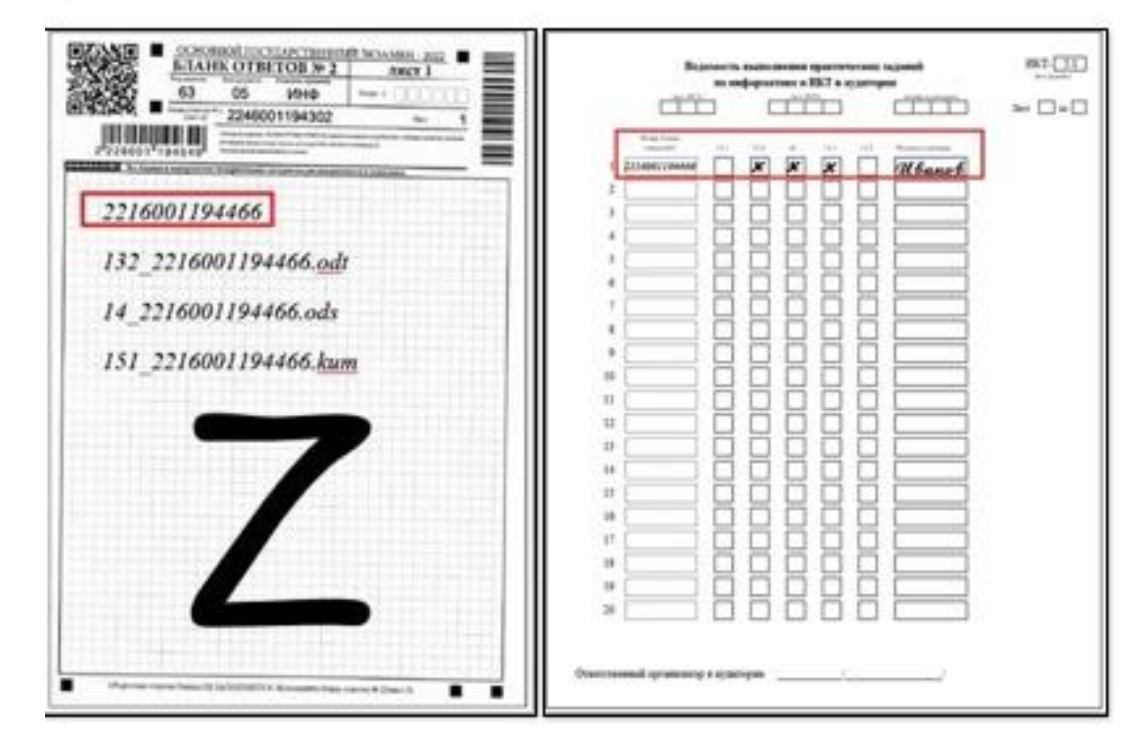